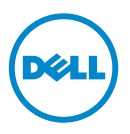

## 1600 MHz LVDIMM auf AMD Plattformen-Informationsaktualisierung

Informationsaktualisierung Dieses Dokument enthält Informationen zum Verhalten von 1600 MHz LVDIMMs auf den folgenden Dell PowerEdge-Systemen:

- R415
- R515
- R815
- R715
- M915

Die Optionen der Speicherbetriebsspannung im BIOS lauten Auto (Automatisch), 1,5 V oder 1,35 V.

Die folgende Tabelle listet die Frequenz und die Speicherbetriebsspannung auf, mit denen das 1600 MHz LVDIMM arbeitet.

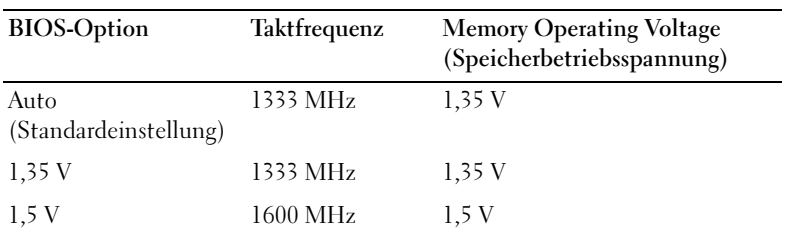

Um sicherzustellen, dass das 1600 MHz LVDIMM eine Frequenz von 1600 MHz einhält, stellen Sie die Memory Operating Voltage (Speicherbetriebsspannung) im BIOS auf 1,5 V ein.

So stellen Sie die Speicherbetriebsspannung auf 1,5 V ein:

- 1 Schalten Sie das System ein oder starten Sie es neu.
- 2 Drücken Sie <F2>, um das System-Setup aufzurufen.

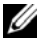

## **ZANMERKUNG:** Das System reagiert erst, wenn die Tastatur aktiv ist.

Wenn der Ladevorgang des Betriebssystems beginnt, bevor Sie <F2> gedrückt haben, lassen Sie das System den Start ausführen. Starten Sie dann das System neu und versuchen Sie es erneut.

- <sup>3</sup> Ändern Sie im Bildschirm Memory Settings (Speichereinstellungen) die Memory Operating Voltage (Speicherbetriebsspannung) auf 1,5 V mithilfe der Navigationstasten des System-Setups.
- 4 Speichern Sie und beenden Sie das System-Setup.

\_\_\_\_\_\_\_\_\_\_\_\_\_\_\_\_\_\_\_

**<sup>© 2012</sup> Dell Inc.** 

Marken in diesem Text: Dell™ und das DELL-Logo sind Marken von Dell Inc. AMD® ist eine eingetragene Marke von Advanced Micro Devices.